## Projektberechtigungen vergeben

To assign permissions for a specific project, as an administrator, you access the project overview via

## MODULES

- --> Project time acquisition
  - --> Projects

Select the desired project and click on the **''Permissions'' tab** to get to the permissions overview. Here you will find an overview of all existing permissions for this project as well as the possibility to **delete**, **modify and assign** new ones. To do this, proceed as follows:

- 1) Klick on button "Add permission"
- 2) Choose the desired subject type for permission (whole client, group or individual roles/persons)
- 3) Choose the desired subject which shall be permitted (which client, group, role, person)

4) Choose the desired permission type (multiple types pickable)

more about the different permission types

5) Select date for "valid from" (if nothing is inserted here, the current date is assumed)

6) Select date for "valid till" (if nothing is specified here, the longest possible validity is assumed)

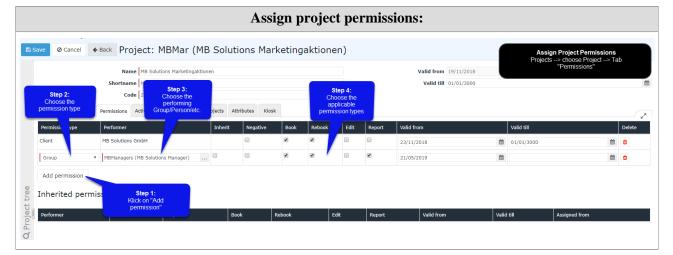